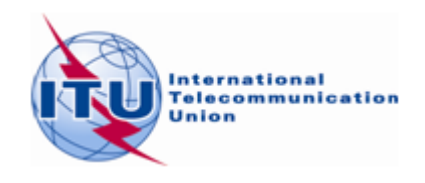

## **Méthode possible permettant de trouver des fréquences additionnelles pour la radiodiffusion sonore à modulation de fréquence dans la bande 87,5-108 MHz au moyen du** *logiciel d'optimisation du Plan GE84*

- 1) 1. Préparez vos besoins en matière de radiodiffusion sonore FM à l'aide de la fiche de notification T01 en utilisant TerRaNotices, disponible sur la BR IFIC.
- 2) Si vous n'avez pas de préférence concernant le canal de fréquence et que vous souhaitez demander au logiciel de balayer toute la bande FM, les champs de votre fiche de notification doivent être renseignés comme suit: t\_station\_id= FLEX et t\_freq=87,7 MHz.
- 3) Validez votre fichier en utilisant la validation en ligne disponible à l'adresse: [www.itu.int/ITU-R/eTerrestrial.](http://www.itu.int/ITU-R/eTerrestrial)
- 4) Rendez-vous sur le portail web «eBroadcasting», disponible à l'adresse [www.itu.int/ITU-](http://www.itu.int/ITU-R/eTerrestrial/eBroadcasting)[R/eTerrestrial/eBroadcasting,](http://www.itu.int/ITU-R/eTerrestrial/eBroadcasting) sélectionnez «eTools» et choisissez l'option «*GE84, GE84 Optimisation*». Une documentation détaillée concernant le logiciel d'optimisation du Plan GE84 est disponible sous l'onglet «eTools documentation» apparaissant en haut de la page.
- 5) Téléchargez votre (vos) fichier(s) et soumettez-les aux calculs (un fichier par administration).
- 6) Une fois les calculs terminés, suivez les étapes ci-après:

**Étape 1** Choisissez les options souhaitées en ce qui concerne les interférences avec les stations de votre administration (brouillage interne), les brouillages reçus et le niveau de force de champ de nuisance acceptable (NFS) acceptable, puis cliquez sur «Evaluate statistics».

**Étape 2** Si le processus a identifié de possibles canaux assignables pour votre Administration, cliquez sur «Assignable» pour afficher les résultats détaillés des calculs. Identifiez les fréquences surlignées en vert comme «Assignables» pour la liste des sites appartenant à cette catégorie. Ces fréquences pourraient être considérées comme fixes pour les soumissions ultérieures.

**Étape 3** Cliquez sur les besoins «Non assignables» de votre Administration, et apparaîtra la liste des sites appartenant à cette catégorie. Vous pouvez afficher les résultats détaillés des calculs pour chaque besoin dans la liste déroulante.

**Étape 4** Dans la liste des besoins «Non assignables» ou dans celle des besoins «Assignables» qui ne sont pas surlignés en vert, identifiez, chaque fréquence pour le site en cours d'évaluation oùles incompatibilités identifiées (NFS reçu et NFS généré) avec des stations d'autres pays voisins sont de niveau de NFS acceptable ( $\leq$  54dB( $\mu$ V/m)). On peut supposer que les cas de brouillages internes relèvent de la responsabilité de votre Administration et peuvent être écartés du processus de coordination.

**Étape 5** Si une fréquence est identifiée à l'étape 4, assignez-la au besoin en cours d'évaluation et prenez note de ces fréquences. Pour les autres besoins sur le même site:

- cette fréquence doit être considérée comme fixe pour cette station.
- les fréquences adjacentes jusqu'à  $\pm 300$  kHz inclus ne peuvent plus être assignées à cette station.
- cette fréquence n'est plus attribuable aux besoins sur de courtes distances.
- cette fréquence n'est plus attribuable à d'autres stations nécessitant des fréquences additionnelles si elles sont incompatibles avec cette station (identifiées avec des valeurs de NFS supérieures au niveau de NFS acceptable).

Répétez les étapes 2 à 5 pour tous les besoins recherchantdes fréquences additionnelles.

Si, à la suite des étapes précédentes, aucune fréquence assignable n'a pu être identifiée, envisagez la possibilité de mettre à jour les informations concernant les besoins:

- Assurez-vousque les valeurs de la hauteur équivalente de l'antenne, compte tenu de l'élévation du terrain (en utilisantSRTM3 dans l'outil *TerRaNotices* ou de tout outil logiciel à votre disposition), sont correctes. Cela pourrait, dans certains cas, réduire les niveaux de brouillage de/vers vos besoins.
- Effectuez des calculs plus détaillés à l'aide d'autres outils, tels que votre propre logiciel ou les outils de propagation du BR , qui incluent les informations de terrain («eTools/Propagation»).
- Envisagez de modifier les caractéristiques techniques (par exemple réduire la p.a.r. maximale du besoin ou modifier le diagramme d'antenne) lorsque cela affecte (brouillage généré) d'autres inscriptions du Plan GE84, des fiches de notification TIP\* ou des besoins fixes.
- Essayez de coordonner une fréquence sélectionnée avec les administrations affectées concernées en utilisant d'autres critères convenus d'un commun accord, différents de ceux indiqués à l'étape 4, par exemple, en appliquant un niveau de NFS acceptable plus élevé.
- Dans le cas où le brouillage reçu d'une autre entrée/notice TIP/besoins du Plan GE84est supérieur au niveau de NFS acceptable, il sera nécessaire d'envisager des modifications similaires à ces entrées du Plan GE84 / notices TIP/ besoins.
- Envisagez de réduire tout nombre excessif de besoins.

Pour analyser les brouillages internes et/ou les brouillages subis, veuillez utiliser votre propre logiciel ou les calculs P1812 disponibles dans le tableau des résultats GE84Opt en cliquant sur la valeur du NFS, si les calculs ont été effectués en utilisant le modèle de propagation GE84.

Pour analyser les brouillages internes:

- En cas de doublon de site/fréquence (il apparaîtra en rouge dans le tableau), supprimez le doublon.
- S'il ne s'agit pas d'un doublon, lancez votre logiciel ou dans le cas de P1812, cliquez sur la valeur du NFS; si le NFS est raisonnable, conservez la fréquence.
- Si, dans le cas de P1812, le NFS est élevé, vérifiez les caractéristiques techniques.
- Si vous pouvez apporter des modifications pour réduire les brouillages, faites-le et conservez la fréquence.
- S'il n'est pas possible d'apporter des modifications, changez la fréquence et répétez les points ci-dessus.

Pour analyser les brouillages subis:

- Si les brouillages sont faibles, conservez la fréquence.
- Si les brouillages sont élevés, vérifiez si les critères techniques (des deux côtés) peuvent être modifiés de manière à réduire les brouillages subis sans affecter les services concernés et assurez la coordination avec le pays voisin concerné.
- Si les brouillages sont élevés et qu'il n'est pas possible de modifier les critères techniques, changez la fréquence.
- *\* Une fiche de notification TIP est une notification en suspens publiée dans la Partie A d'une Section spéciale GE84.*

\_\_\_\_\_\_\_\_\_\_\_\_\_\_